# **ITREMOR MOUSE**

## **USER MANUAL**

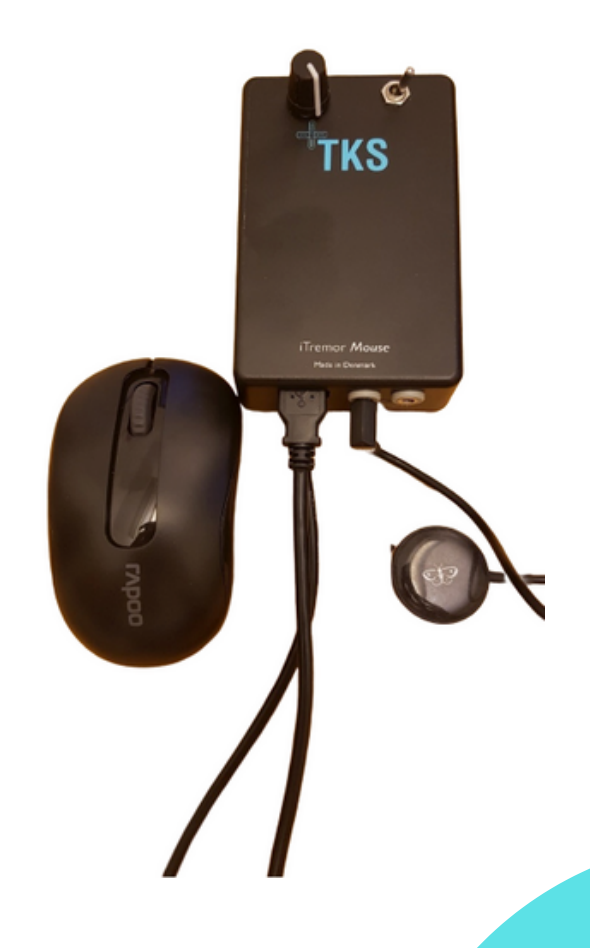

## **FUN C T IONS**

- Software that filters out hand tremors
- Suitable for computer mouse
- Solution for involuntary left and right clicks
- Can be easily adjusted for tremors on many levels
- Itremor Mouse is added between mouse and PC

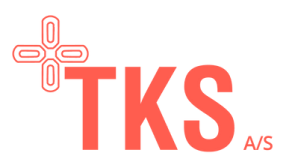

**US<sup>E</sup> RS** Users who have challenges<br>using a computer mouse du<br>to tremor Users who have one alle<br>using a computer mouse due<br>to tremor

### **WHO IS TKS**

*"With welfare technology, as focal point, our aims is to create greater freedom in everyday life for citizens affected by a debilitating disease. This in mind to increase users quality of life and mentally health." Søren Mørch, CEO*

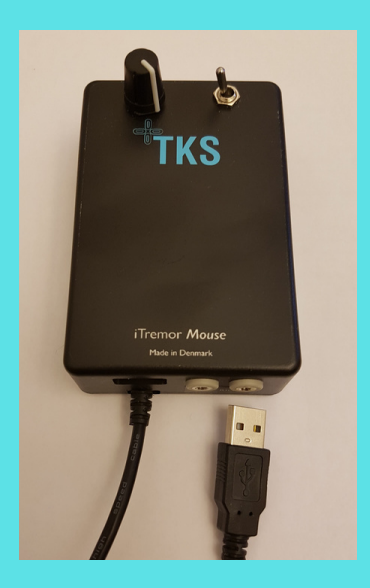

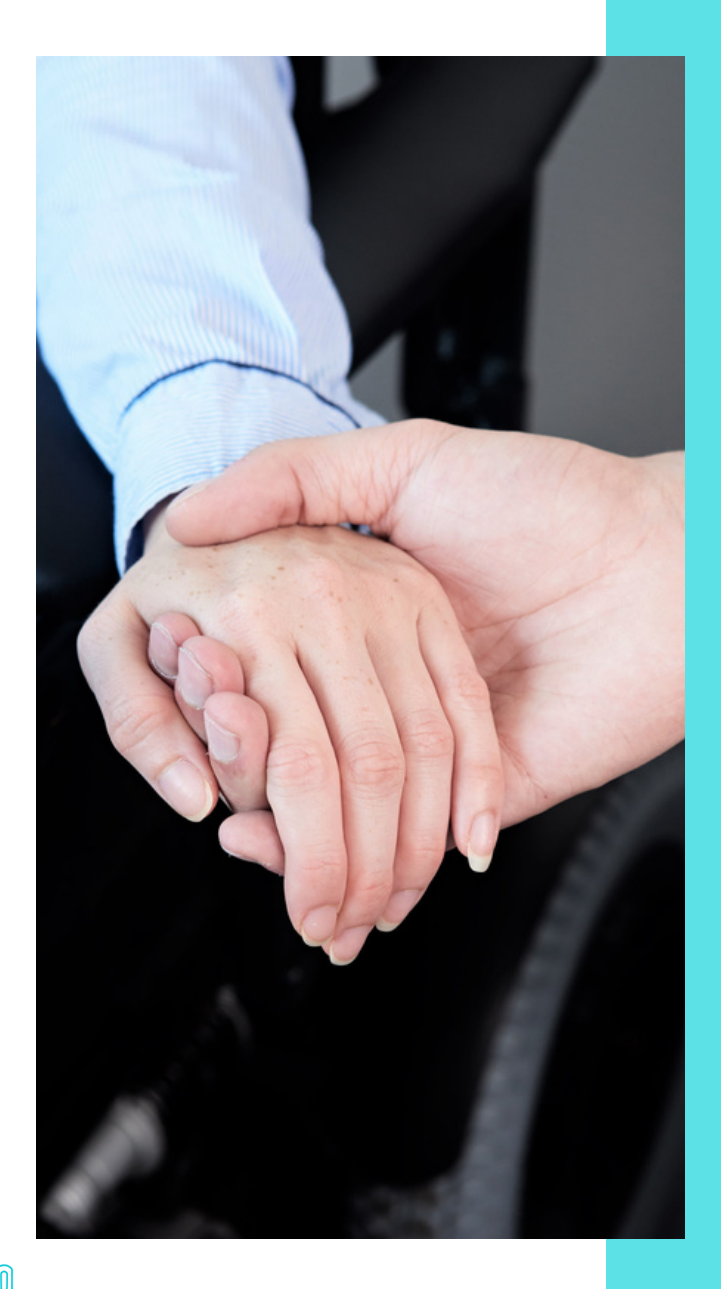

#### **TABLE OF CONTENTS**

- Introduction, page 3
- Setup, page 3
- Customization, page 3
- Warranty, page 3
- What is included, page 4

Itremor Mouse consists of a module which contains software that filters out tremors with the mouse cursor on the computer. This creates an opportunity so that tremor sufferers can use theirs computer mouse without being disturbed by the tremors.

The aid is a box that is set between computer and computer mouse via usb. All software is in the box and therefore only a first time USB driver needs to be installed on the computer. The box has two functions: The rotary knob adjusts the degree of tremors. The second button en- or disable mouse right and left clicks. This feature is for those who uncontrolled presses mouse right and left click.

*Notice: With disabled mouse buttons, right and left click can be done with connected extra one switch buttons.* 2

## **INT RODU C T ION**

This manual describes the installation and use of the Itremor Mouse. Please read this manual before use, to ensure proper installation and use..

## **SE TUP**

The ITremor box is easily connected between mouse and computer via USB. The first time the Itremor Mouse is connected, a driver is automatically installed on the Internet access. A manual installation of the driver can also be performed by downloading from www.tks-technology.dk/support.

## **C USTOMI ZAT ION**

To calibrate the mouse to the user's tremors, the user holds his hand on the mouse. Adjust the rotary knob until the cursor on the screen is stationary. The box is now adjusted to the user's current needs and the user can navigate the cursor without major disturbances. It is possible to interrupt left / right mouse clicks by accidental pressing. This is done by pull the switch to the right (Disable). Remember to connect external buttons to have left / right click.

*NOTE: If the knob is in the right bottom position, the module is inactive. Normal mouse use.*

#### **STATUS INDICATOR (LED)**

Flashing green: USB mouse is not connected to the USB port on the Itremor Mouse.

Solid green: USB mouse connected. Itremor Mouse is inactive..

Flashing yellow: USB mouse is calibrated. Move the mouse circularly for 2sec. and press the left mouse button.

Steady yellow: USB mouse connected. Itremor Mouse is active.

**New or changed mouse**: Press the whellknob until the LED turns off (>15sec.). New calibration is needed and follow the LED indicator description.

## **WAR RANTY**

A 2-year guarantee is provided from the invoicing date. The guarantee only covers use in relation to the manual and no visible signs of misuse.

#### **STORAGE**

- $\bullet$  Temp:  $0 45$ <sup>'</sup>C
- Pressure: 80 110kPa
- Humidity: 15 95%

#### **Error or damage**

Are errors observed or damage to the product please contact local dealer.

#### **Disposal**

Please return the product by electronic waste on a recycling station. Do not throw the product out with household waste as it is harmful to the environment.

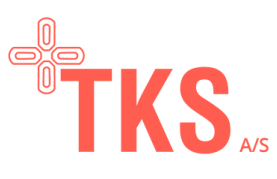

## **WHAT IS IN C LUDED**

At TKS, it is important for us to provide a high level of service in order for the user to get the best out of using Itremor Mouse and therefore is service and help of course included in the price.

#### **P RODU C T & SE RVI C ES**

- Itremor mouse unit
- USB ledning (indgang og udgang)
- Teknical service support

#### **ADD ON**

- USB Mouse
- Button for external right click
- Button for external left click

#### **ME D IAS**

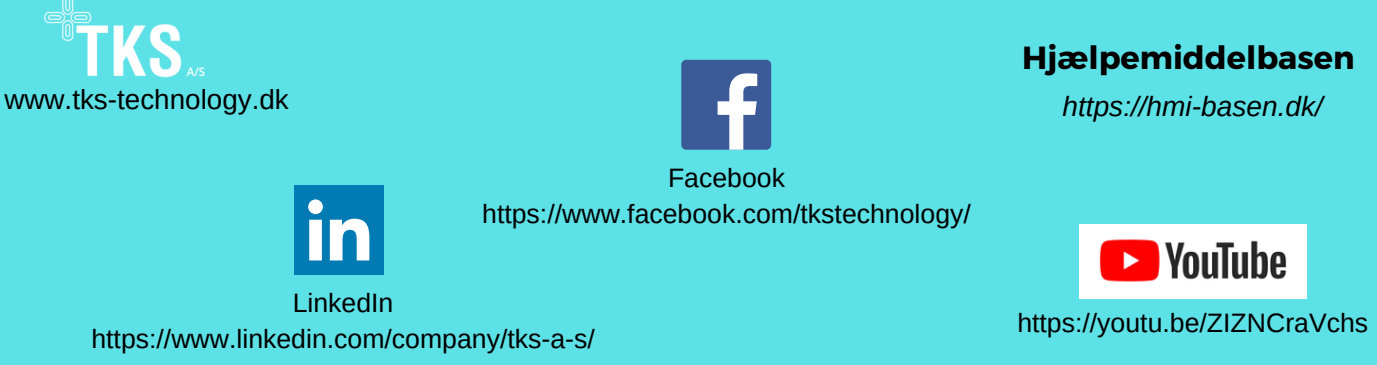

## **CONTA C T US**

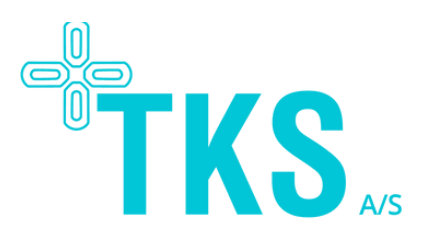

Søren Mørch +45 60 68 84 68 sm@tks-technology.dk

Skalhuse 5, 9240 Nibe www.tks-technology.dk